## **SKI SAFE WITH GREEN PASS**

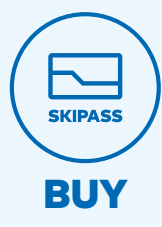

1. Acquista lo skipass online o presso i punti vendita skipass.

Kaufen Sie Ihren Skipass online oder an einer Skipass Verkaufsstelle.

Buy your skipass online or at a skipass point of sale.

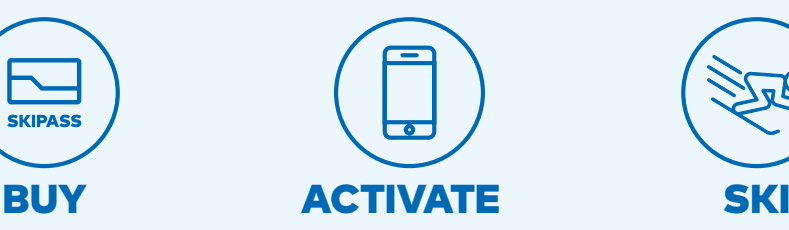

2. Attiva lo skipass tramite sito web o Dolomiti Superski App.

Aktivieren Sie Ihren Skipass auf der Website oder mit der Dolomiti Superski App.

Activate your skipass on the website or on the Dolomiti Superski App.

**GREEN PASS**

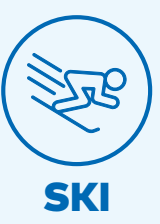

3. Scia in sicurezza. Sicher skifahren. Ski safe.

**24h**

MAX 80% of the state of the state of the state of the state of the state of the state of the state of the state RICORDATI DI ATTIVARE IL TUO SKIPASS CON IL GREEN PASS OGNI GIORNO

ERINNERN SIE SICH JEDEN TAG IHREN SKIPASS MIT IHREM COVID QR CODE ZU AKTIVIEREN

REMEMBER TO ACTIVATE EVERY DAY YOUR SKIPASS WITH YOUR COVID QR CODE

**WE CARE ABOUT THE DOLOMITES** 

**IALID** 

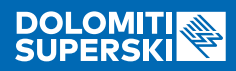

## CHECK YOUR GREEN PASS EVERY DAY WITH THE DOLOMITI SUPERSKI APP

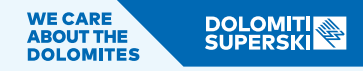

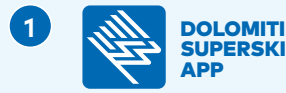

## **SKIPASS**

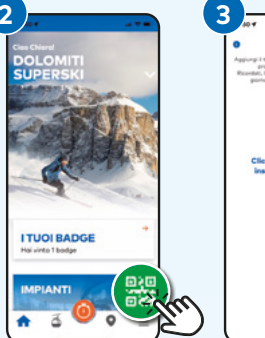

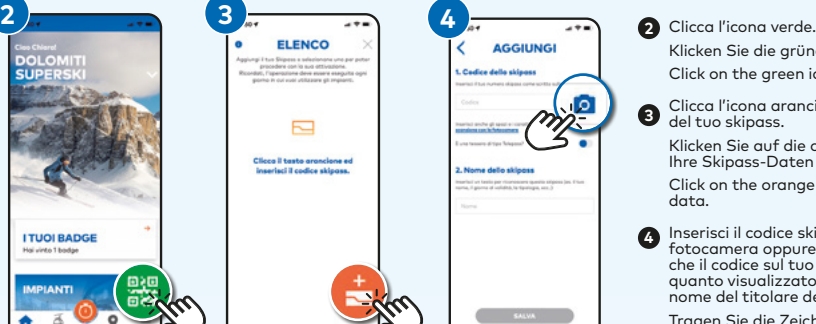

Scarica la **Dolomiti Superski App** e assicurati di avere sempre la versione

aggiornata.

**GREENPASS**

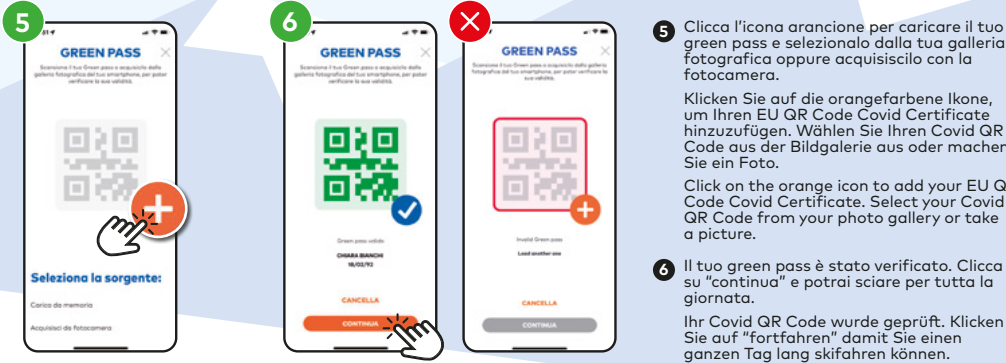

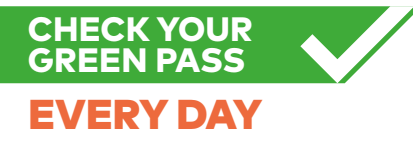

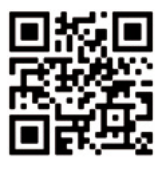

Laden Sie die **Dolomiti Superski App** herunter und vergewissern Sie sich dass Sie immer die aktuelle Version installiert haben.

ſ.

Download the **Dolomiti Superski App** and be sure to always have installed the latest version.

Klicken Sie die grüne Ikone. Click on the green icon.

Clicca l'icona arancione per aggiungere i dati del tuo skipass. **3**

Klicken Sie auf die orangefarbene Ikone, um Ihre Skipass-Daten einzutragen.

Click on the orange icon to add your skipass data.

Inserisci il codice skipass utilizzando la fotocamera oppure manualmente. Controlla che il codice sul tuo skipass corrisponda a quanto visualizzato sullo schermo. Inserisci il nome del titolare dello skipass. **4**

Tragen Sie die Zeichen des Skipasscodes mit Hilfe der Kamera oder manuell ein. Überprüfen Sie, ob der Code auf Ihrem Skipass mit dem angezeigten Code am Bildschirm übereinstimmt. Tragen Sie den Namen des Skipassinhabers ein.

Enter the skipass code using the camera or insert it manually. Check that the code on your skipass matches what is displayed on the screen. Insert the name of the skipass holder.

green pass e selezionalo dalla tua galleria fotografica oppure acquisiscilo con la fotocamera.

Klicken Sie auf die orangefarbene Ikone, um Ihren EU QR Code Covid Certificate hinzuzufügen. Wählen Sie Ihren Covid QR Code aus der Bildgalerie aus oder machen Sie ein Foto.

Click on the orange icon to add your EU QR Code Covid Certificate. Select your Covid QR Code from your photo gallery or take a picture.

Il tuo green pass è stato verificato. Clicca **6** su "continua" e potrai sciare per tutta la giornata.

Ihr Covid QR Code wurde geprüft. Klicken Sie auf "fortfahren" damit Sie einen ganzen Tag lang skifahren können.

Your Covid QR Code has been verified. Click on "continue" and enjoy your whole ski day on the slopes!

Il tuo green pass NON è stato approvato. ⊗ Per trovare eventuali soluzioni vai sul sito www.dolomitisuperski.com/FAQ oppure scansione il QR Code accanto.

Mögliche Lösungen finden Sie unter Wögliche Lösungen finden Sie unter Wögliche Lösungen finden Sie unter Weight Manuform (FAQ oder über Ihr Covid QR Code wurde NICHT bestätigt. den QR-Code an der Seite.

> Your Covid QR Code has NOT been approved. To find possible solutions visit www.dolomitisuperski.com/FAQ or scan the QR code alongside.